W 4.2 LibreOffice Draw 4.2 LibreOffice Draw 4.2 LibreOffice Draw 4.2 LibreOffice Draw 4.2 LibreOffice Draw 4.2 LibreOffice Draw 4.2 LibreOffice Draw 4.2 LibreOffice Draw 4.2 LibreOffice Draw 4.2 LibreOffice Draw 4.2 LibreO International Control of the City of the City of the City of the City of the City of the City of the City of the City of the City of the City of the City of the City of the City of the City of the City of the City of the C aw 4.2 LibreOffice Draw 4.2 LibreOffice Draw 4.2 LibreOffice Draw 4.2 LibreOffice Draw 4.2 LibreOffice Draw 4.2 LibreOffice Draw 4.2 LibreOffice Draw 4.2 LibreOffice Draw 4.2 LibreOffice Draw 4.2 LibreOffice Draw 4.2 Libre Taw 4.2 LibreOffice Draw 4.2 LibreOffice Draw 4.2 LibreOffice Draw 4.2 LibreOffice Draw 4.2 LibreOffice Draw 4.2 LibreOffice Draw 4.2 LibreOffice Draw 4.2 LibreOffice Draw 4.2 LibreOffice Draw 4.2 LibreOffice Draw 4.2 Libr Traw 4.2 LibreOffice Draw 4.2 LibreOffice Draw 4.2 LibreOffice Draw 4.2 LibreOffice Draw 4.2 LibreOffice Draw 4.2 LibreOffice Draw 4.2 LibreOffice Draw 4.2 LibreOffice Draw 4.2 LibreOffice Draw 4.2 LibreOffice Draw 4.2 Lib Draw 4.2 LibreOffice Draw 4.2 LibreOffice Draw 4.2 LibreOffice Draw 4.2 LibreOffice Draw 4.2 LibreOffice Draw 4.2 LibreOffice Draw 4.2 LibreOffice Draw 4.2 LibreOffice Draw 4.2 LibreOffice Draw 4.2 LibreOffice Draw 4.2 Lib UTENT 4.2 LIDEOTTICE UTENT 4.2 LIDEOTTICE UTENT 4.2 LIDEOTTICE UTENT 4.2 LIDEOTTICE IN THE OFFICE UTENT 4.2 LIDEOTTICE UTENT 4.2 LIDEOTTICE UTENT 4.2 LIDEOTTICE UTENT 4.2 LIDEOTTICE UTENT 4.2 LIDEOTTICE UTENT 4.2 LIDEOTTIC Unaw 4.2 Libre Office Draw 4.2 Libre Office Draw 4.2 Libre Office Draw 4.2 Libre Office Draw 4.2 Libre Office<br>Unaw 4.2 Libre Office Draw 4.2 Libre Office Draw 4.2 Libre Office Draw 4.2 Libre Office<br>Unaw 4.2 Libre Office Dr e Uraw 4.2 Libre Uraw 4.2 Libre Uraw 4.2 Libre Uraw 4.2 Libre Office<br>e Uraw 4.2 Libre Uraw 4.2 Libre Office Draw 4.2 Libre Office Draw 4.2 Libre Office<br>e Draw 4.2 Libre Office Draw 4.2 Libre Office Draw 4.2 Libre Office Dr Josephine Draw 4.2 LibreOffice Draw 4.2 LibreOffice Draw 4.2 LibreOffice Draw 4.2 LibreOffice Draw 4.2 LibreOffice Draw 4.2 LibreOffice Draw 4.2 LibreOffice Draw 4.2 LibreOffice Draw 4.2 LibreOffice Draw 4.2 LibreOffice Dr The Uraw 4.2 Libre Office Draw 4.2 Libre Office Draw 4.2 Libre Office Draw 4.2 Libre Office Draw 4.2 Libre Office Draw 4.2 Libre Office Draw 4.2 Libre Office Draw 4.2 Libre Office Draw 4.2 Libre Office Draw 4.2 Libre Offic The Uraw 4.2 Libre Office Draw 4.2 Libre Office Draw 4.2 Libre Office Draw 4.2 Libre Office Draw 4.2 Libre Office Draw 4.2 Libre Office Draw 4.2 Libre Office Draw 4.2 Libre Office Draw 4.2 Libre Office Draw 4.2 Libre Offic The Draw 4.2 LibreOffice Draw 4.2 LibreOffice Draw 4.2 LibreOffice Draw 4.2 LibreOffice Draw 4.2 LibreOffice Draw 4.2 LibreOffice Draw 4.2 LibreOffice Draw 4.2 LibreOffice Draw 4.2 LibreOffice Draw 4.2 LibreOffice Draw 4.2 Diffice Draw 4.2 LibreOffice Draw 4.2 LibreOffice Draw 4.2 LibreOffice Draw 4.2 LibreOffice Draw 4.2 LibreOffice Draw 4.2 LibreOffice Draw 4.2 LibreOffice Draw 4.2 LibreOffice Draw 4.2 LibreOffice Draw 4.2 LibreOffice Draw Unree Uraw 4.2 Libre Uraw 4.2 Libre Uraw 4.2 Libre Uraw 4.2 Libre Uraw 4.2 Libre Uraw 4.2 Libre Uraw 4.2 Libre Uraw 4.2 Libre Office Draw 4.2 Libre Office Draw 4.2 Libre Office Draw 4.2 Libre Office Draw 4.2 Libre Office D UTICE UTAW 4.2 LIDTEUTICE UTAW 4.2 LIDTEUTICE UTAW 4.2 LIDTEUTICE UTAW 4.2 LIDTEUTICE UTAW 4.2 LIDTEUTICE UTAW 4.2 LIDTEUTICE UTAW 4.2 LIDTEUTICE UTAW 4.2 LIDTEUTICE UTAW 4.2 LIDTEUTICE UTAW 4.2 LIDTEUTICE UTAW 4.2 LIDTEUT eville Draw 4.2 Libre Uraw 4.2 Libre Office Draw 4.2 Libre Office Draw 4.2 Libre Office Draw 4.2 Libre Office Draw 4.2 Libre Office Draw 4.2 Libre Office Draw 4.2 Libre Office Draw 4.2 Libre Office Draw 4.2 Libre Office Dr reOffice Draw 4.2 LibreOffice Draw 4.2 LibreOffice Draw 4.2 LibreOffice Draw 4.2 LibreOffice Draw 4.2 LibreOffice Draw 4.2 LibreOffice Draw 4.2 LibreOffice Draw 4.2 LibreOffice Draw 4.2 LibreOffice Draw 4.2 LibreOffice Dra Dieorice Draw 4.2 LibreOffice Draw 4.2 LibreOffice Draw 4.2 LibreOffice Draw 4.2 LibreOffice Draw 4.2 LibreOffice Draw 4.2 LibreOffice Draw 4.2 LibreOffice Draw 4.2 LibreOffice Draw 4.2 LibreOffice Draw 4.2 LibreOffice Dra DIEUTIICE UTAW 4.2 LIDIEUTIICE UTAW 4.2 LIDIEUTICE UTAW 4.2 LIDIEUTICE UTAW 4.2 LIDIEUTICE DIAW 4.2 LIDIEUTICE DIAW 4.2 LIDIEUTICE DIAW 4.2 LIDIEUTICE DIAW 4.2 LIDIEUTICE DIAW 4.2 LIDIEUTICE DIAW 4.2 LIDIEUTICE DIAW 4.2 LI Une United New 4.2 Libre Office Draw 4.2 Libre Office Draw 4.2 Libre Office Draw 4.2 Libre Office Draw 4.2 Libre Office Draw 4.2 Libre Office Draw 4.2 Libre Office Draw 4.2 Libre Office Draw 4.2 Libre Office Draw 4.2 Libre LIDEOFfice Draw 4.2 LibreOffice Draw 4.2 LibreOffice Draw 4.2 LibreOffice Draw 4.2 LibreOffice Draw 4.2 LibreOffice Draw 4.2 LibreOffice Draw 4.2 LibreOffice Draw 4.2 LibreOffice Draw 4.2 LibreOffice Draw 4.2 LibreOffice D LibreOffice Draw 4.2 LibreOffice Draw 4.2 LibreOffice Draw 4.2 LibreOffice Draw 4.2 LibreOffice Draw 4.2 LibreOffice Draw 4.2 LibreOffice Draw 4.2 LibreOffice Draw 4.2 LibreOffice Draw 4.2 LibreOffice Draw 4.2 LibreOffice LibreOffice Draw 4.2 LibreOffice Draw 4.2 LibreOffice Draw 4.2 LibreOffice Draw 4.2<br>LibreOffice Draw 4.2 LibreOffice Draw 4.2 LibreOffice Draw 4.2 LibreOffice Draw 4.2<br>LibreOffice Draw 4.2 LibreOffice Draw 4.2 LibreOffice Libre United Uraw 4.2 Libre Uraw 4.2 Libre Uraw 4.2 Libre Uraw 4.2 Libre Office Draw 4.2 Libre Office Draw 4.2<br>Libre Uraw 4.2 Libre Office Draw 4.2 Libre Office Draw 4.2 Libre Office Draw 4.2<br>Libre Office Draw 4.2 Libre Of LIDEOTTICE LITELY 4.2 LIDEOTTICE UTEW 4.2 LIDEOTTICE UTEW 4.2<br>LIDEOTTICE UTEW 4.2 LIDEOTTICE UTEW 4.2 LIDEOTTICE UTEW 4.2 LIDEOTTICE DTEW 4.2<br>2 LibreOffice Draw 4.2 LibreOffice Draw 4.2 LibreOffice Draw 4.2 LibreOffice Dra LIDE UTICE UTAW 4.2 LIDE UTAW 4.2 LIDE UTICE UTAW 4.2 LIDE UTICE UTAW 4.2<br>LIDE UTAW 4.2 LIDE UTAW 4.2 LIDE Office Draw 4.2 Libre Office Draw 4.2<br>LIDE UTAW 4.2 LIDE Office Draw 4.2 Libre Office Draw 4.2 Libre Office Draw 4. 4.2 LibreOffice Draw 4.2 LibreOffice Draw 4.2 LibreOffice Draw 4.2 LibreOffice Draw 4.2 LibreOffice Draw 4.2 LibreOffice Draw 4.2 LibreOffice Draw 4.2 LibreOffice Draw 4.2 LibreOffice Draw 4.2 LibreOffice Draw 4.2 LibreOff 4.2 LibreOffice Draw 4.2 LibreOffice Draw 4.2 LibreOffice Draw 4.2 LibreOffice Draw 4.2 LibreOffice Draw 4.2 LibreOffice Draw 4.2 LibreOffice Draw 4.2 LibreOffice Draw 4.2 LibreOffice Draw 4.2 LibreOffice Draw 4.2 LibreOff The United State of the Office Draw A.2 Libre Office Draw A.2 Libre Office Draw A.2 Libre Office Draw A.2 Libre Office Draw A.2 Libre Office Draw A.2 Libre Office Draw A.2 Libre Office Draw A.2 Libre Office Draw A.2 Libre N 4.2 LibreOffice Draw 4.2 LibreOffice Draw 4.2 LibreOffice Draw 4.2 LibreOffice Draw<br>N 4.2 LibreOffice Draw 4.2 LibreOffice Draw 4.2 LibreOffice Draw 4.2 LibreOffice Draw<br>N 4.2 LibreOffice Draw 4.2 LibreOffice Draw 4.2 Li W 4.2 LibreUTIICE UTaw 4.2 LibreUTIICE UTaw 4.2 LibreUTIICE UTaw 4.2 LibreOffice Draw<br>W 4.2 LibreUTIICE UTaw 4.2 LibreOffice Draw 4.2 LibreOffice Draw 4.2 LibreOffice Draw<br>W 4.2 LibreOffice Draw 4.2 LibreOffice Draw 4.2 Li aw 4.2 LibreOffice Draw 4.2 LibreOffice Draw 4.2 LibreOffice Draw 4.2 LibreOffice Draw 4.2 LibreOffice Draw 4.2 LibreOffice Draw 4.2 LibreOffice Draw 4.2 LibreOffice Draw 4.2 LibreOffice Draw 4.2 LibreOffice Draw 4.2 Libre Traw 4.2 LibreOffice Draw 4.2 LibreOffice Draw 4.2 LibreOffice Draw 4.2 LibreOffice Draw 4.2 LibreOffice Draw 4.2 LibreOffice Draw 4.2 LibreOffice Draw 4.2 LibreOffice Draw 4.2 LibreOffice Draw 4.2 LibreOffice Draw 4.2 Lib Traw 4.2 LibreOffice Draw 4.2 LibreOffice Draw 4.2 LibreOffice Draw 4.2 LibreOffice Draw 4.2 LibreOffice Draw 4.2 LibreOffice Draw 4.2 LibreOffice Draw 4.2 LibreOffice Draw 4.2 LibreOffice Draw 4.2 LibreOffice Draw 4.2 Lib Draw 4.2 LibreOffice Draw 4.2 LibreOffice Draw 4.2 LibreOffice Draw 4.2 LibreOffice Draw 4.2 LibreOffice Draw 4.2 LibreOffice Draw 4.2 LibreOffice Draw 4.2 LibreOffice Draw 4.2 LibreOffice Draw 4.2 LibreOffice Draw 4.2 Lib Libre City 4.2 Libre Office Libre Office Draw 4.2 Libre Office Draw 4.2 Libre Office Incorrection and A.2 Libre Office Incorrection and A.2 Libre Office Incorrection and A.2 Libre Office Incorrection and A.2 Libre Office I

Daniel Hayashida Simão

## **LibreOffice Draw 4.2 Conceito e Prática**

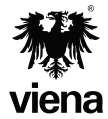

1ª Edição Santa Cruz do Rio Pardo/SP Editora Viena 2014

#### **Dados Internacionais de Catalogação na Publicação (CIP) (Câmara Brasileira do Livro, SP, Brasil)**

 Simão, Daniel Hayashida LibreOffice Draw 4.2 : conceito e prática / Daniel Hayashida Simão. -- 1. ed. -- Santa Cruz do Rio Pardo, SP : Editora Viena, 2014. -- (Coleção premium) Bibliografia. ISBN 978-85-371-0397-5 1. Computação gráfica 2. LibreOffice Impress (Programa de computador) I. Título. II. Série. 14-08853 CDD-006.6

 **Índices para catálogo sistemático:**

 1. LibreOffice Draw 4.2 : Computação gráfica : Programas : Processamento de dados 006.6

Copyright© 2014 – Viena Gráfica e Editora Ltda.

Todos os direitos reservados pela EDITORA VIENA. LEI 9.610 de 19/02/98 e atualizações. Nenhuma parte desta publicação poderá ser reproduzida ou transmitida, sejam quais forem os meios empregados: eletrônicos, mecânicos, fotográficos, gravações ou quaisquer outros. Todas as marcas e imagens de hardware, software e outros, utilizados e/ou mencionados nesta obra, são propriedades de seus respectivos fabricantes e/ou criadores.

**Autor:** Daniel Hayashida Simão **Revisão Técnica:** Adriana de Fátima Araújo **Revisão Ortográfica:** Tássia Carvalho **Capa:** Luciane Mendonça **Diagramadora:** Erika Cristina Bueno **Ilustrações:** iStockphoto.com, LibreOffice, Daniel Hayashida Simão **Revisão de Diagramação:** Denise de Fátima Andrade **Supervisão Editorial:** Karina de Oliveira

**ISBN:** 978-85-371-0397-5

1ª Edição - 08/2014 - SCRPardo / SP

Impresso no Brasil

*Dedico este trabalho a todos que lerem este livro.*

*D.H.S.*

*"Ousar é perder o equilíbrio momentaneamente. Não ousar é perder-se definitivamente."*

*Soren Kierkegaard*

# **Prefácio**

A utilização de softwares livres é uma opção que vem sendo muito utilizada por usuários domésticos, empresas e órgãos públicos visando à redução de custos com licenças pagas de sistemas operacionais e softwares.

O **LibreOffice** é uma suíte de aplicativos de licença gratuita, que possui editor de textos, de planilha, de apresentação, de desenhos e banco de dados. Ela pode ser instalada nas plataformas Windows, Linux e Mac.

O **Draw** é o software para criação de desenhos da suíte **LibreOffice**. Com ele é possível criar gráficos vetoriais e layout simples e completos. Entre seus recursos estão ferramentas que permitem criar layouts para vários tipos de produtos, desenhos artísticos, ilustrações, logotipos, botões e ícones para aplicação em páginas da Internet, cartazes, folders, cartões de visita, convites e itens de papelaria em geral.

Dividido em oito capítulos, o livro possibilita uma compreensão gradativa dos comandos e ferramentas do software. Entre os tópicos abordados estão: procedimentos e requisitos para instalação do programa, a janela do programa, criação de atalho na área de trabalho, criação de documentos, configuração do tamanho da página, localização de item com o navegador, o uso de guias e grades, como salvar um documento com senha, como exportar no formato PDF, inserção e edição de imagem, inserção e combinação de formas, conversão de imagem vetorial em bitmap e de imagem bitmap em vetor, inserção e edição de textos, localização e substituição de palavras, correção ortográfica de textos, inserção e formatação de fontwork, como desenhar e personalizar linhas e setas, utilização de tabelas, criação e edição de gráficos, inserção de anotações, utilização de campos predefinidos, inserção de hiperlink, entre outros.

O material possui exemplos que ilustram os textos, facilitando o aprendizado, além de um capítulo de exercícios práticos para a fixação dos principais tópicos abordados pelo autor.

> *Denise de Fátima Andrade Jornalista - MTB 53277/SP*

# Sumário

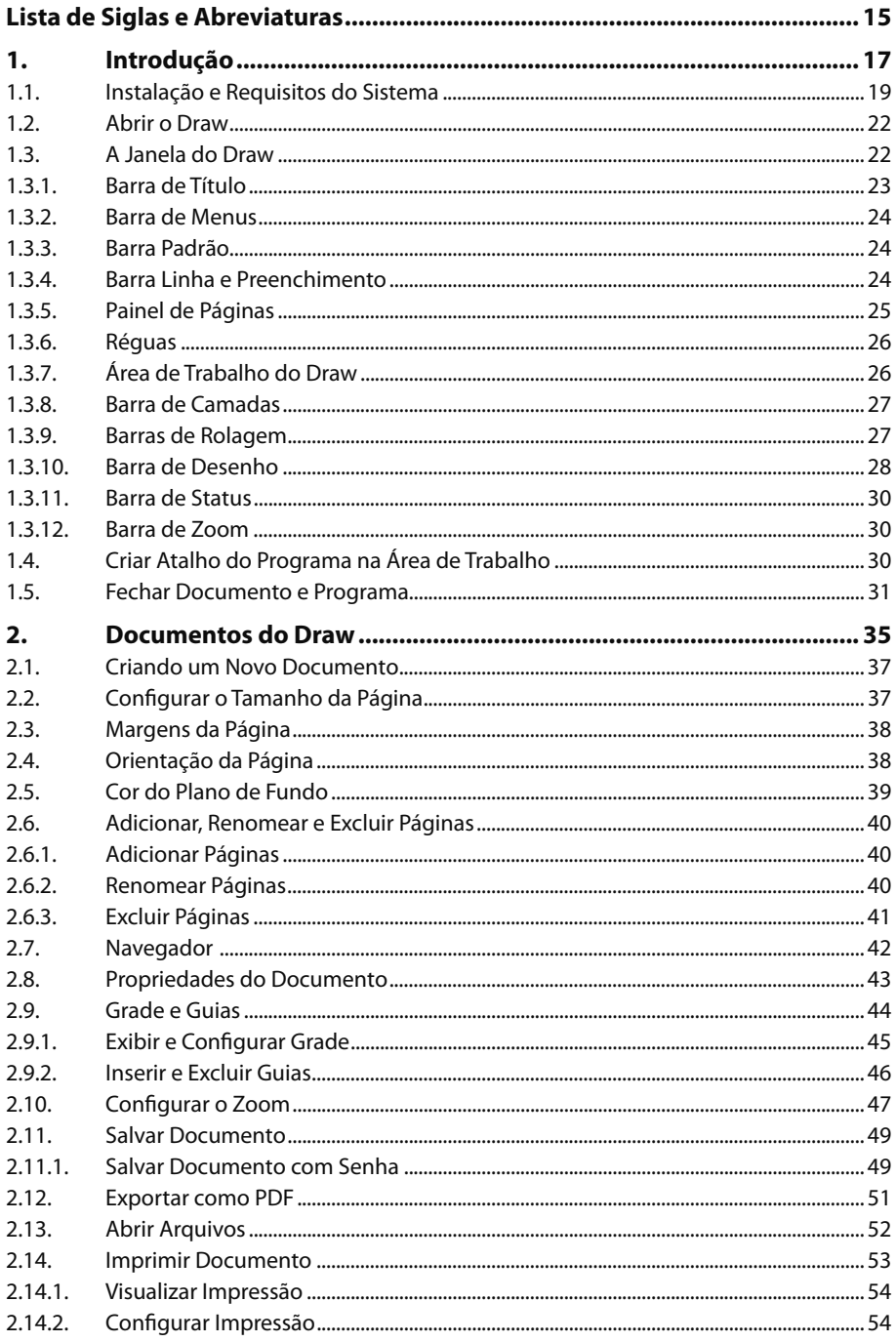

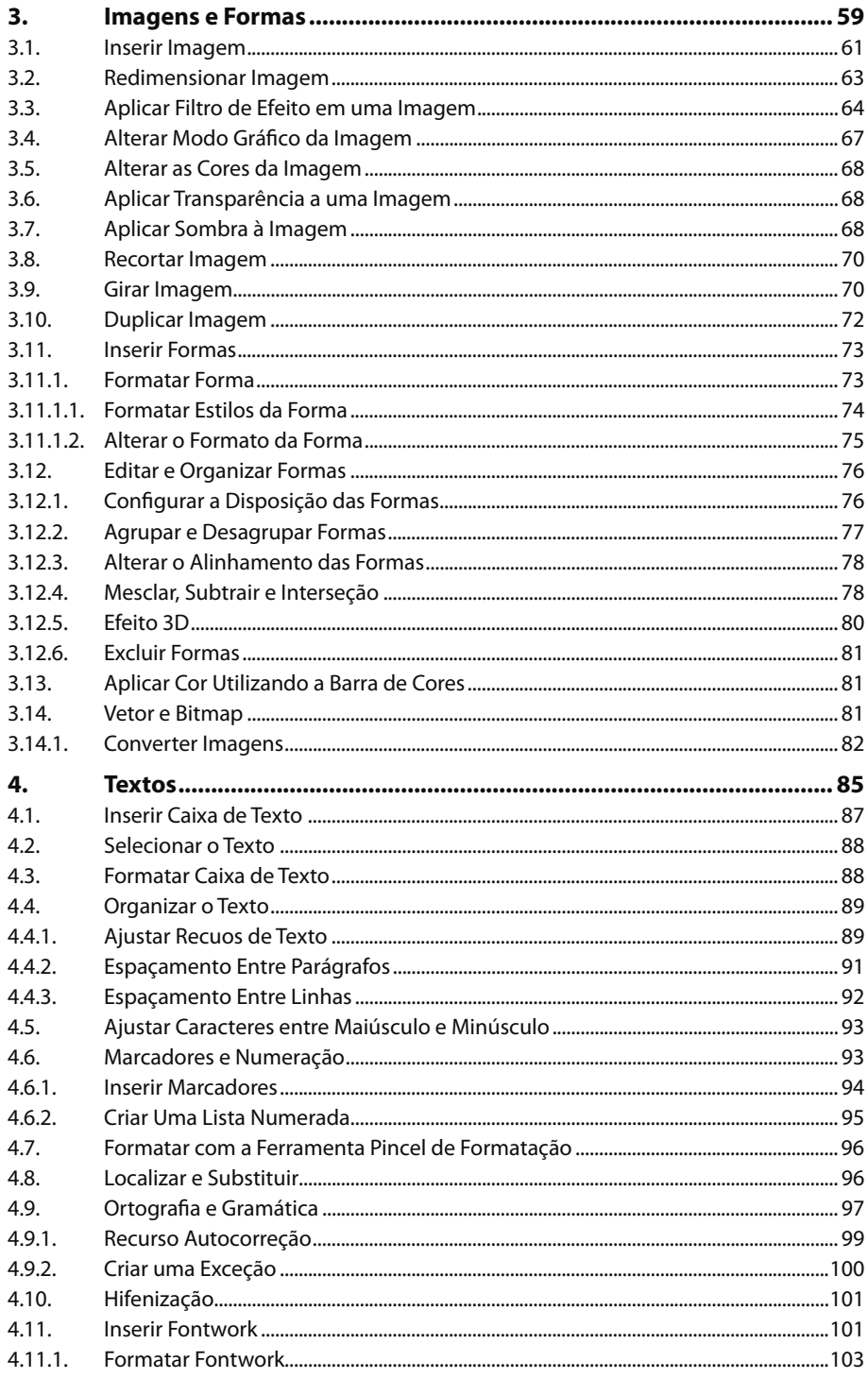

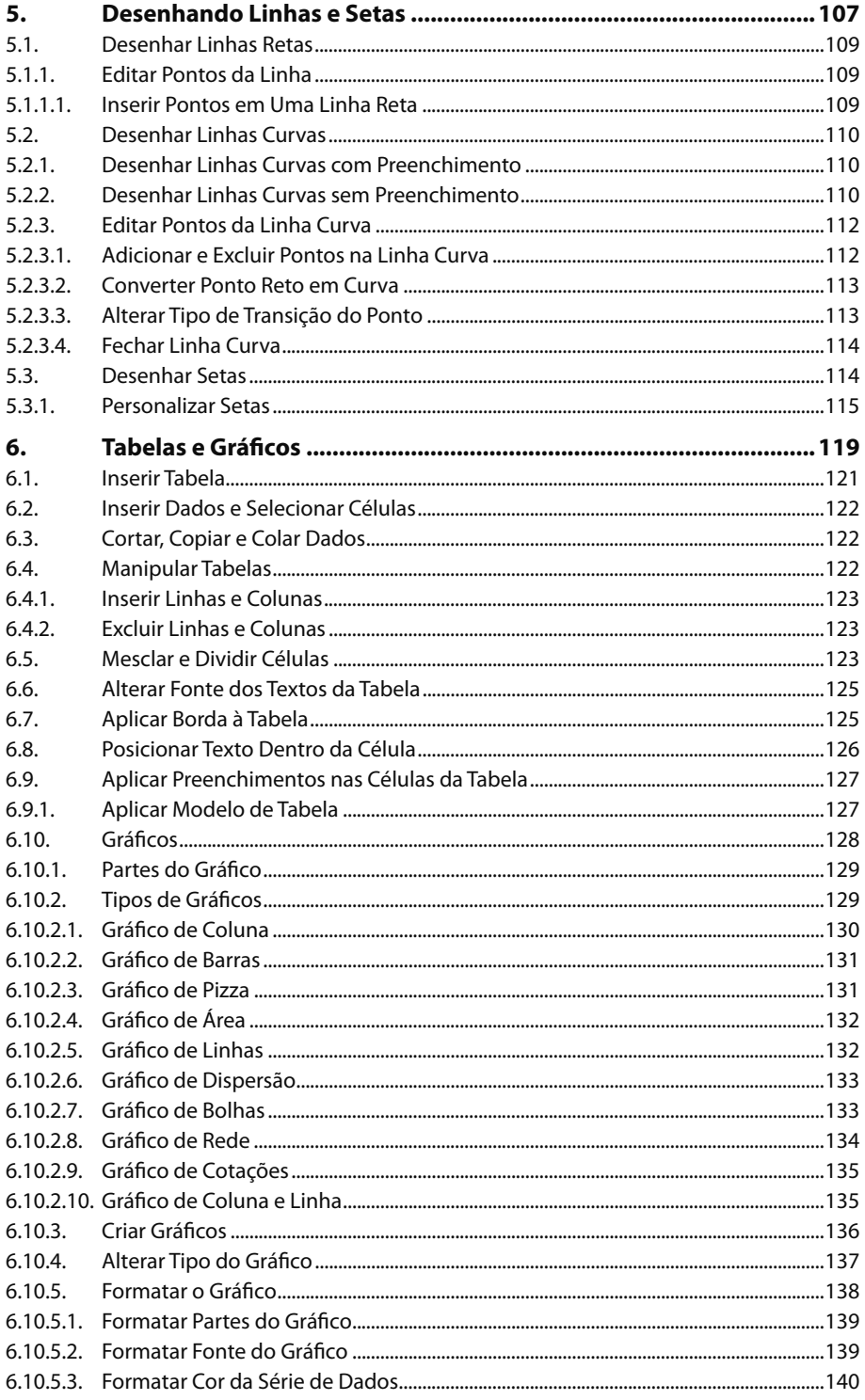

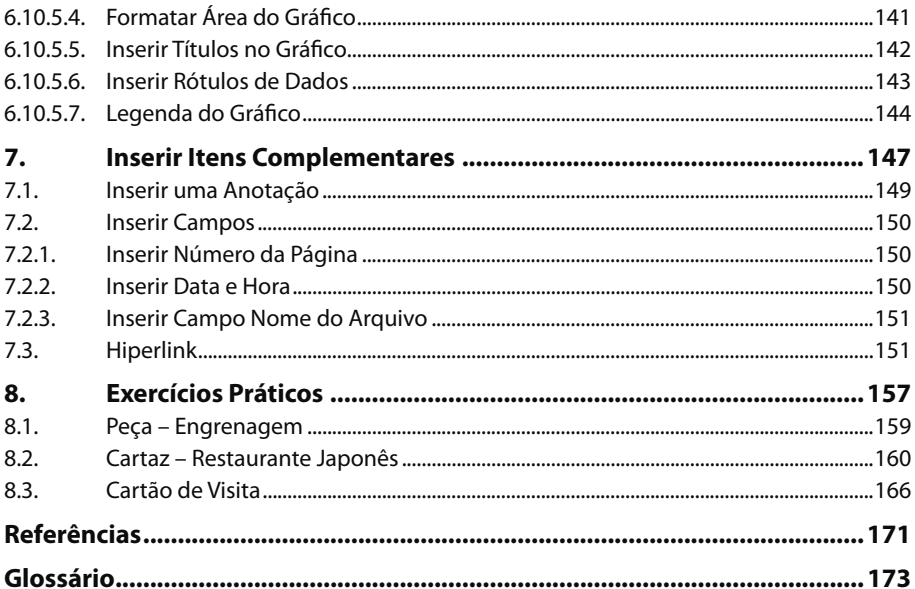

# **Lista de Siglas e Abreviaturas**

*3D \_\_\_\_\_\_\_\_\_\_\_\_\_\_\_ Terceira Dimensão. FTP \_\_\_\_\_\_\_\_\_\_\_\_\_\_ File Transfer Protocol. Mac OS \_\_\_\_\_\_\_\_\_\_\_ Macintosh Operating System. PDF\_\_\_\_\_\_\_\_\_\_\_\_\_\_ Portable Document Format. RAM \_\_\_\_\_\_\_\_\_\_\_\_\_ Random Access Memory. RGB\_\_\_\_\_\_\_\_\_\_\_\_\_\_ Red, Green e Blue.*

LIBREOFFICE DRAW 4.2

# **1** Introdução ao LibreOffice Draw 4.2

- **1.1. Instalação e Requisitos do Sistema**
- **1.2. Abrir o Draw**

#### **1.3. A Janela do Draw**

- 1.3.1. Barra de Título
- 1.3.2. Barra de Menus
- 1.3.3. Barra Padrão
- 1.3.4. Barra Linha e Preenchimento
- 1.3.5. Painel de Páginas
- 1.3.6. Réguas
- 1.3.7. Área de Trabalho do Draw
- 1.3.8. Barra de Camadas
- 1.3.9. Barras de Rolagem
- 1.3.10. Barra de Desenho
- 1.3.11. Barra de Status
- 1.3.12. Barra de Zoom
- **1.4. Criar Atalho do Programa na Área de Trabalho**
- **1.5. Fechar Documento e Programa**

LibreOffice Draw 4.2 LibreOffice Draw 4.2

## **1. Introdução**

O **Draw 4.2** é um programa destinado ao desenvolvimento de figuras vetoriais. Entende-se figuras vetoriais como imagens constituídas por formas geométricas, textos e outros elementos, sendo eles baseados em cálculos matemáticos. A figura vetorial possui a vantagem de manter a qualidade visual mesmo quando redimensionada, pois ao redimensionar uma imagem vetorial os seus elementos são recalculados, mantendo sua qualidade inicial. Em função disso e de todas as ferramentas disponíveis no programa, o **Draw 4.2** é uma ótima alternativa para o desenvolvimento de cartazes, logotipos, banners, folhetos, entre outros trabalhos gráficos.

O **Draw 4.2** é mais um dos programas da família **LibreOffice** e, dessa forma, não necessita de licenças pagas para poder ser utilizado, ao contrário de outros softwares do mercado do mesmo gênero, como o **Adobe Illustrator** e o **CorelDRAW**. Ele é uma ótima alternativa para utilizar um software de qualidade sem precisar pagar por isso, além de evitar o uso de softwares piratas, mantendo-se dentro da lei.

Outra vantagem dos softwares do **LibreOffice** é o fato de serem de livre plataforma, ou seja, podem ser instalados e utilizados em vários sistemas operacionais, como **Windows**, **Mac OS**, **Unix** e **Linux**.

Este livro apresenta os conceitos do **Draw 4.2** de forma teórica e prática, com o objetivo de capacitar o leitor a desenvolver trabalhos de alto nível e que satisfaçam sua necessidade.

#### **1.1. Instalação e Requisitos do Sistema**

Para instalar a suíte de aplicações do **LibreOffice** e utilizar o **Draw 4.2** é necessário primeiramente realizar seu download. Para isso, acesse o site oficial do **LibreOffice**  pelo endereço: **http://pt-br.libreoffice.org/baixe-ja/** e realize o download da versão **4.2**.

Os pré-requisitos de hardware para instalar o **LibreOffice** são baixíssimos se comparado com as tecnologias dos computadores comercializados e utilizados atualmente. Para instalar o **LibreOffice** em um computador com sistema operacional **Windows**, o computador deve possuir no mínimo:

- Um sistema operacional como o Microsoft Windows 2000 (Service Pack 4 ou superior), **Microsoft Windows XP** (5.1), **Microsoft Windows Server 2003** (5.2), **Microsoft Windows Vista** (6.0), **Microsoft Windows Server 2008**, **Microsoft Windows Server R2**, **Microsoft Windows 7**, **Microsoft Windows 8**, **Microsoft Windows Server 2012** ou **Microsoft Windows 8.1**.
- Processador Pentium III, Athlon ou superior.
- 256 MB de memória RAM ou superior.
- 1,5 GB de espaço em disco disponível.
- Monitor com resolução de 1024x768 pixels, com pelo menos 256 cores.

Neste livro a instalação é realizada no ambiente do sistema operacional **Windows 7**. Instale o **LibreOffice** realizando os seguintes procedimentos:

**1.** Clique duas vezes sobre o instalador do programa;

**2.** Será exibido o **Assistente de instalação**. Clique no botão **Próximo**;

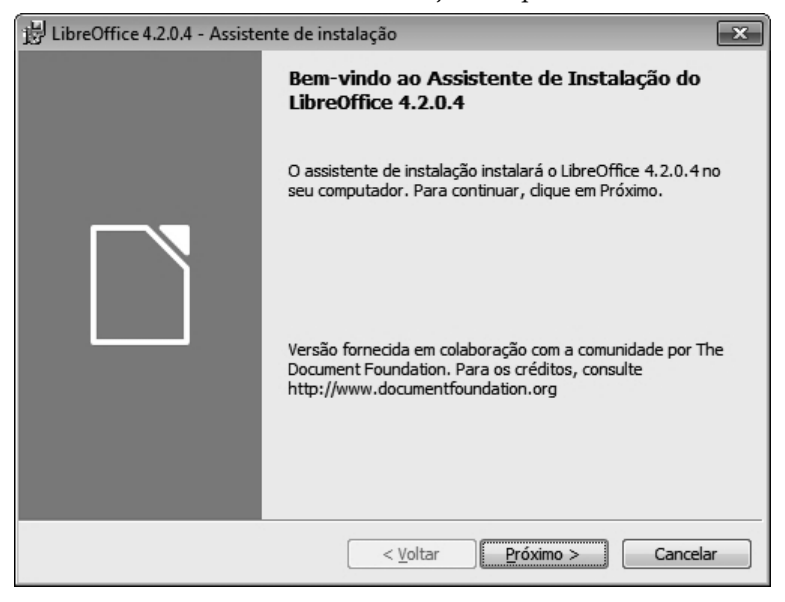

**3.** Na próxima tela, no passo **Tipo de instalação**, selecione a opção **Típica** e clique em **Próximo**;

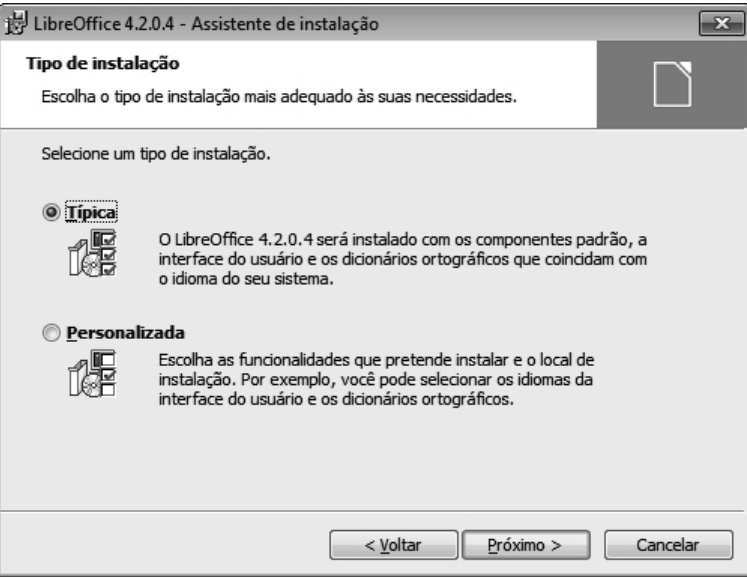

**4.** Na próxima tela, selecione as opções que desejar e clique no botão **Instalar**  para dar início à instalação;

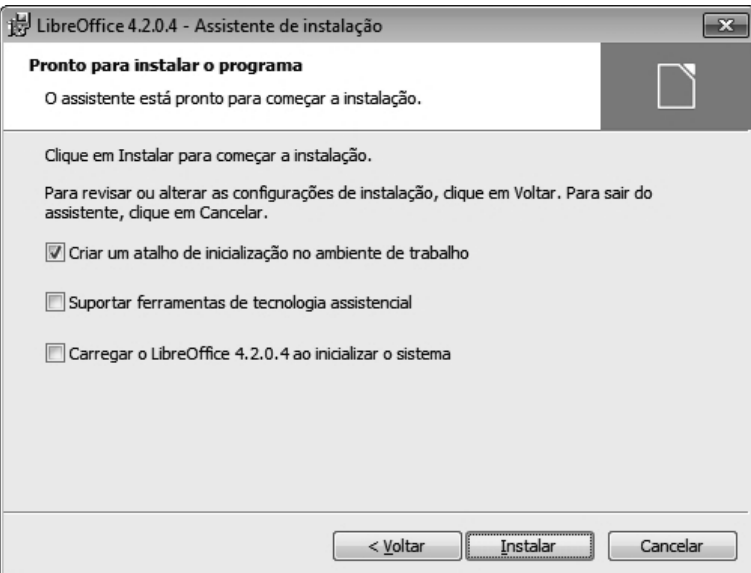

#### **5.** A instalação será realizada;

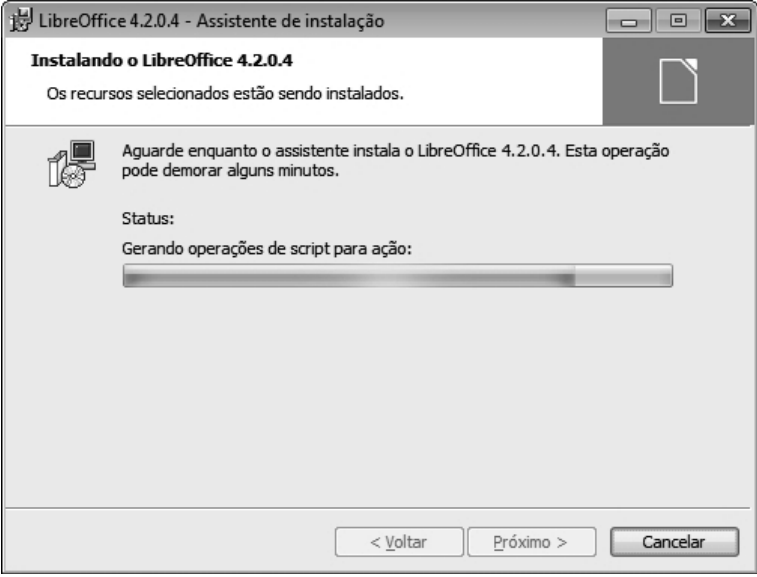

**6.** Ao término da instalação, clique no botão **Concluir**.

## **1.2. Abrir o Draw**

Após instalar a suíte de aplicativos **LibreOffice**, é possível utilizar seus programas. Para utilizar o **Draw 4.2**, abra-o realizando os seguintes procedimentos:

- **1.** Clique sobre o botão **Iniciar** ( ) do **Windows**;
- **2.** Na caixa de pesquisa, digite **LibreOffice Draw**;

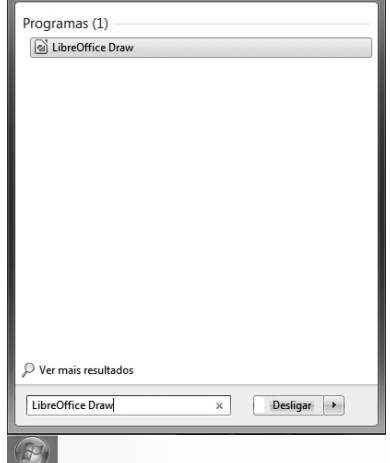

**3.** Clique em **LibreOffice Draw** para abrir o programa.

O programa será iniciado.

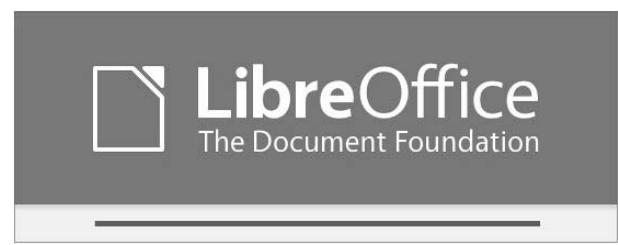

### **1.3. A Janela do Draw**

A janela do **Draw 4.2** é constituída basicamente por barras de ferramentas e menus, página do documento, entre outros recursos. Ela possui aparência simples e uma boa distribuição dos recursos em seu layout, que não foge dos padrões de outros softwares.

Para se familiarizar com o **Draw 4.2**, veja a distribuição dos seus recursos:

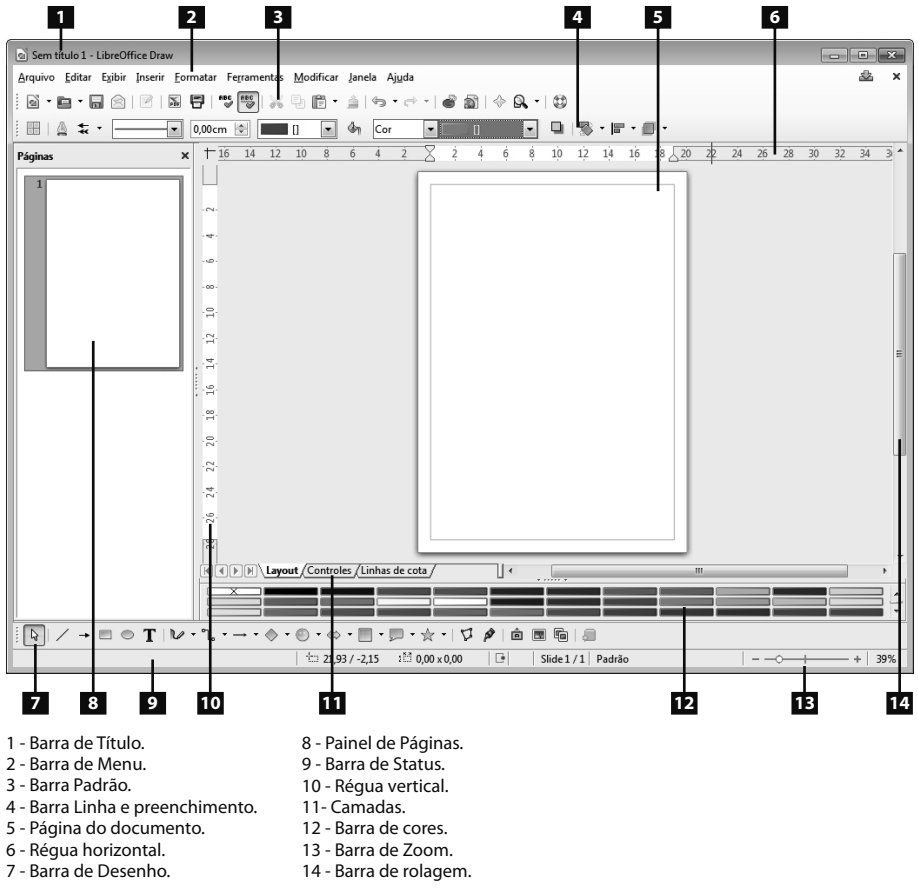

#### **1.3.1. Barra de Título**

A **Barra de Título** é a primeira barra da janela do **Draw 4.2**. Nela são exibidos o nome do documento e os botões Minimizar ( -), Maximizar/Restaurar (  $\Box$  ) e Fechar  $(\mathbf{x})$ .

Veja a **Barra de Título** e seus respectivos recursos:

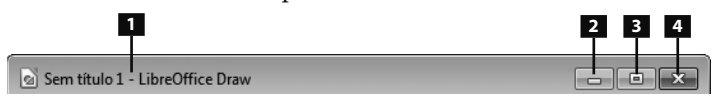

1 - Título do documento.

2 - Minimizar. 3 - Maximizar/Restaurar.

4 - Fechar.

#### **1.3.2. Barra de Menus**

A **Barra de Menus** do **Draw 4.2** concentra grande parte dos seus recursos, que possibilitam gerenciar e editar os trabalhos, além da possibilidade de habilitar novos recursos e barras de ferramentas. Também é possível utilizar o recurso **Ajuda do LibreOffice**. Essa barra será utilizada com frequência durante o livro.

Arquivo Editar Exibir Inserir Formatar Ferramentas Modificar Janela Ajuda ×

#### **1.3.3. Barra Padrão**

A **Barra Padrão** permite acessar recursos muito úteis de forma rápida. Os recursos dessa barra permitem criar um novo documento, salvar o arquivo atual, exportar para o formato **PDF**, imprimir o documento, verificar ortografia, copiar e colar, desfazer e refazer ações, gerar gráficos, dentre outras opções.

Essa barra reúne as principais ferramentas de cada menu.

Padrão  $\boxed{\color{red} \mathbf{N} \cdot \mathbf{m} \cdot \mathbf{m} \, \wedge \, \mathbf{m} \, \wedge \, \mathbf{m} \, \mathbf{m} \, \mathbf{m} \, \mathbf{m} \, \mathbf{m} \, \mathbf{m} \, \mathbf{m} \, \mathbf{m}}$ 

Por padrão, a barra fica fixada na parte superior do programa, abaixo da **Barra de Menus**, porém, pode ser deslocada e posicionada em qualquer lugar do programa.

#### **1.3.4. Barra Linha e Preenchimento**

A barra **Linha e Preenchimento** possui recursos que permitem configurar as opções da linha de contorno e preenchimento dos elementos criados no **Draw 4.2**, além da possibilidade de aplicar o efeito de sombra.

Linha e preenchimento

Por padrão, a barra **Linha e Preenchimento** fica fixada na parte superior do programa, abaixo da **Barra Padrão**, porém, também pode ser deslocada e posicionada em qualquer lugar do programa.

#### **1.3.5. Painel de Páginas**

O painel de **Páginas** permite visualizar e manipular todas as páginas presentes no documento. Basta clicar com o botão direito do mouse sobre uma página no painel e algumas opções serão exibidas.

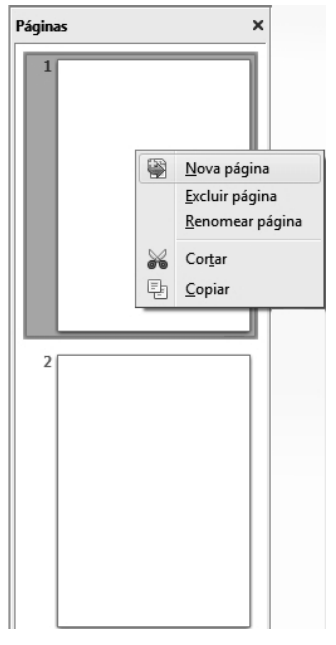

Para habilitar esse painel, realize os procedimentos abaixo:

- **1.** Clique sobre o menu **Exibir**;
- **2.** Localize a opção **Painel de páginas** e clique sobre ela.

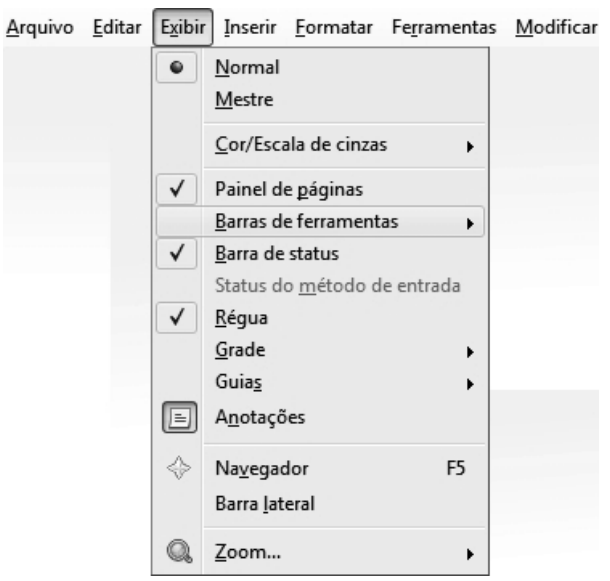